# **Einführung**

Alle Organisationen, ob groß oder klein, benötigen heutzutage ein zentrales WebportaL Ein integriertes Portal bietet Vorteile und Effizienzgewinne, die es seit der Einführung von Computern und Netzwerken nicht mehr gegeben hat. Erfolg oder Misserfolg hängen heutzutage davon ab, ob alle Mitarbeiter auf derselben Website zusammentreffen und mit vereinten Kräften arbeiten können. Moderne Unternehmen, ebenso wie die Menschen, die in ihnen arbeiten, müssen sich anpassen. Als die Technologiegiganten mit ihren Webportal-Lösungen um Marktanteile kämpften, ging eine Plattform klar als Sieger hervor: Microsoft SharePoint

Wir wünschen uns, dass wir den Erfolg von SharePoint hätten ahnen können, als wir anfingen, im Rahmen von Unternehmensberatungen damit zu arbeiten. Doch die Wahrheit ist, dass wir als junge Berater jedes Projekt übernahmen, das sich verkaufte. Auf diese Weise stolperte Ken vor fast zehn Jahren in ein kleines SharePoint-Projekt, hat Rosemarie mit hineingezogen, und wir haben seitdem die Welt von SharePoint nicht mehr verlassen.

Die neueste Version, SharePoint 2016, wurde mit mehr Werberummel bedacht als alle Vorversionen. Microsoft-Produkte neigen dazu, mit der Zeit immer besser zu werden. (Einige unserer Freunde kaufen ein Microsoft-Produkt erst ab der dritten Version!) SharePoint 2016 wird Sie nicht enttäuschen: Es ist ein glänzendes, ausgereiftes Produkt.

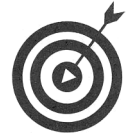

Die Veröffentlichung von SharePoint 2016 findet zu einem Zeitpunkt statt, in dem Microsoft bei SharePoint Online eine neue Strategie fährt. Sie müssen nun nicht mehr Jahre lang warten, um die neueste Version von SharePoint in der Microsoft-Cloud verwenden zu können. Da SharePoint Online SharePoint 2016 verwendet, gilt alles, was Sie in diesem Buch lesen, auch für SharePoint Online. Wenn Sie bereits SharePoint Online verwenden, dann haben Sie höchstwahrscheinlich schon einige der neuen Features von SharePoint 2016 verwendet. Microsoft verteilt neue Features in SharePoint Online, wenn diese fertig sind. Anschließend werden diese Features in einem großen Release für all diejenigen zusammengeführt, die selbst SharePoint installieren wollen. Die aktuelle Version für diese Vor-Ort-Installation von SharePoint Server (die auch On-Premises genannt wird) ist SharePoint 2016.

Wenn Sie bereits mit SharePoint vertraut sind, wird Ihnen auch diese neueste Version vertraut sein. Viele der lästigen Bugs und Unschönheiten der Benutzeroberfläche der Vorversionen wurden endlich repariert. Sie benötigen keinen hoch bezahlten Berater mehr, der Ihnen jeden Aspekt jeder Funktion beibringt. Kurz und gut, SharePoint fängt an, intuitiv zu werden. (Wenn Sie trotzdem einen Berater benötigen, können wir Ihnen einen guten empfehlen.)

SharePoint 2016 hat für alles eine Lösung, ganz gleich, ob Sie eine neue Website für Ihr Team, eine App zum Speichern von Inhalten oder eine Seite zur Genehmigung und Veröffentlichung wichtiger Informationen benötigen. SharePoint 2016 ist als Selbstbedienungsumgebung ausgelegt, und dieses Buch hilft Ihnen, das Beste herauszuholen.

---- 23-

--- SharePoint 2016 für Dummies -------------- Wir wollen nicht behaupten, dass SharePoint immer einfach wäre. Wie jede Unternehmenssoftware hält es auch Frustrationen bereit. Andererseits: Mit SharePoint 2016 oder Share-Point Online erwirbt Ihr Unternehmen eine Fülle von Lösungen für seine ganz speziellen Bedürfnisse.

## Über dieses Buch

Dieses Buch ist für jeden da, der mit SharePoint zu tun hat oder neugierig darauf ist. Share-Point ist ein umfangreiches Produkt mit vielen Haken und Ösen, und es kann nicht in einem einzigen Buch vollständig abgehandelt werden. Dieses Buch ist als Einführung und Überblick über die Plattform gedacht. Es zeigt Ihnen, wie Sie am meisten aus SharePoint herausholen können, ganz gleich, ob Sie es zum ersten Mal benutzen oder bestimmte Aspekte bereits genau kennen.

Andere, die aus diesem Buch Nutzen ziehen können, sind:

V" Entwickler: Das hier ist kein Buch über die SharePoint-Entwicklung! Man kann aber nur dann ein guter SharePoint-Entwickler werden, wenn man das Produkt versteht. Das Spannende an der SharePoint-Entwicklung ist, dass Sie keinen Programmcode schreiben müssen, um Unternehmenslösungen in SharePoint zu entwickeln. Wenn Sie es schaffen, ein Profil in Facebook oder XING mit einem Browser zu erstellen, können Sie auch eine eigene SharePoint-Site entwickeln und administrieren.

 $\blacktriangleright$  IT-Profis: Das hier ist kein Buch, das erklärt, wie man eine SharePoint-Server-Farm aufbaut. Dieses Buch hilft Ihnen aber dabei zu verstehen, welche Funktionen Anwender gerne in der SharePoint-Farm finden möchten, die Sie planen oder am Laufen halten.

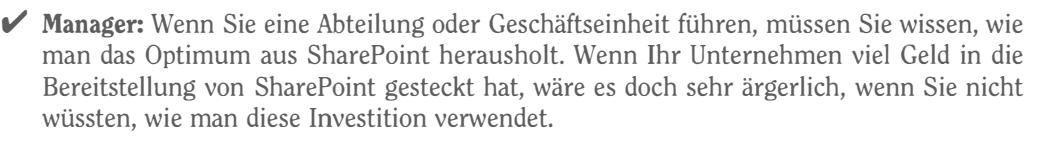

#### Törichte Annahmen über den Leser

Weil SharePoint so ein umfangreiches Thema ist, setzen wir im Hinblick auf Ihre Konfiguration und Vorkenntnisse einiges voraus:

 $\blacktriangleright$  Sie haben Zugang zu einer Version von SharePoint 2016. Ist das nicht der Fall, können Sie sich bei SharePoint Online registrieren. Nach der kostenlosen Probezeit kostet es ab 4,20 Euro pro Benutzer und pro Monat. Wenn Sie wissen möchten, was in der Büroversion des Produkts inbegriffen ist, können Sie sie kostenlos 180 Tage lang testen. Laden Sie sie einfach von http: //technet. microsoft. com/de- de/evalcenter /hh973397 herunter, und legen Sie los.

 $\blacktriangleright$  Sie sind Mitarbeiter oder Administrator einer Website. Viele Szenarien in diesem Buch können Sie auch als Mitarbeiter nachvollziehen. Wenn Sie allerdings wissen, wer Ihr Administrator ist, können Sie denjenigen bitten, Ihre Benutzerberechtigungen zu erweitern.

 $-24-$ 

Einführung<br>
Und wenn Sie als Administrator der Herr oder die Herrin über Ihr eigenes SharePoint-Universum sein möchten, registrieren Sie sich für SharePoint Online, um alle Aspekte<br>
Ihrer SharePoint-Umgebung auf einer rech Und wenn Sie als Administrator der Herr oder die Herrin über Ihr eigenes SharePoint-Universum sein möchten, registrieren Sie sich für SharePoint Online, um alle Aspekte Ihrer SharePoint-Umgebung auf einer recht intuitiven Benutzeroberfläche selbst bestimmen zu können.

- V Idealerweise besitzen Sie eine Testumgebung, in der Sie die verschiedenen Szenarien einfach ausprobieren können. Es ist nicht die beste Strategie, als erste Übung die Sicherheitssperren auf der Website Ihrer Personalabteilung so zu definieren, dass niemand mehr an seine Gehaltsabrechnung kommt. Sie benötigen eine Testumgebung, auf der Sie mit SharePoint herumspielen können, bevor Sie Ihr Wissen auf der Abteilungssite ausprobieren. Mit SharePoint besitzen Sie zum Glück Ihre eigene Website (MEINE WEBSITE), um zu experimentieren. Eine andere Alternative ist SharePoint Online (für das Sie auch eine Einzelplatzlizenz erwerben können).
- V Viele der Szenarien in diesem Buch gehen davon aus, dass Ihre SharePoint-Installation die Funktion MEINE WEBSITE beinhaltet. Leider ist die Funktion MEINE WEBSITE in vielen Unternehmen ausgeschaltet. In SharePoint 2016 ist die Funktion MEINE WEBSITE ein integraler Bestandteil vieler Funktionen. Wir empfehlen Ihnen dringend, MEINE WEBSITE für alle Mitarbeiter in Ihrem Unternehmen zu verwenden!

### Symbole, die in diesem Buch verwendet werden

Damit Sie dieses Buch leichter lesen und einfacher benutzen können, machen Sie die folgenden Symbole auf bestimmte Informationen aufmerksam.

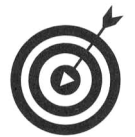

Tipps weisen auf nützliche Abkürzungen hin oder helfen Ihnen, etwas Wichtiges über SharePoint zu verstehen.

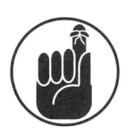

Dieses Symbol kennzeichnet etwas, an das Sie sich erinnern sollten, zum Beispiel eine besonders trickreiche Einstellung bei der SharePoint-Konfiguration.

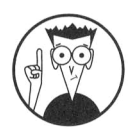

Dieses Symbol ist unsere Chance, Ihnen Details über die internen Abläufe in SharePoint zu verraten. Die meisten Informationen, die Sie hier finden, gehören zu der Sorte, bei der man etwas an der Konfiguration des Servers verändern muss. Das bedeutet, dass Sie die Informationen neben diesem Symbol der !T-Abteilung zeigen sollten, um diese zu bitten, SharePoint so einzustellen.

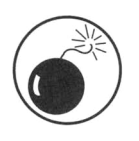

Obwohl das Symbol Warnung selten erscheint, weist es Sie auf ein Problem oder eine bekannte Falle hin; das heißt, Sie sollten hier vorsichtig sein!

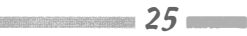

#### Wie es weitergeht

SharePoint 2016 für Dummies<br>Vie es Weitergeht<br>Okay, jetzt sind Sie bereit, loszulegen. Sie können irgendein Kapitel aufschlagen, das Sie inte-<br>ressiert, und dort direkt mit dem Lesen beginnen. Genau dafür wurde dieses Buch Okay, jetzt sind Sie bereit, loszulegen. Sie können irgendein Kapitel aufschlagen, das Sie interessiert, und dort direkt mit dem Lesen beginnen. Genau dafür wurde dieses Buch geschrieben. Wenn Sie aber eine komplette Übersicht über SharePoint gewinnen möchten, starten Sie einfach bei Kapitell. (Wer SharePoint bereits kennt, sollte zu Kapitel 2 weiterblättern, um direkt eine Website zu erstellen und an seine Bedürfnisse anzupassen.)